# Things to consider when purchasing an Android device for use with QBOT V3

There are many Android devices on the market, from different manufacturers, in many different sizes, available for purchase at many different retailers, at many different prices. There are lots of options! Industry leaders include (but are not limited to) Samsung, ASUS, Acer, and Lenovo/IBM.

Our recommendation is to purchase a tablet with Bluetooth® connectivity and: the largest screen size, the highest resolution, and the greatest amount of memory...that meets your budget.

# Mandatory device specifications:

- Android tablet with Bluetooth® connectivity, running operating system 13 or 12 [although some earlier OS versions like 8, 9, 10, or 11 may also function properly but with shorter longevity].
- App purchases through the <u>Google Play Store</u>. [For Kindle Fire HD tablet, purchase through Amazon Appstore.]
- Apps currently available are QBO V3 and QBOT V3 Pro.

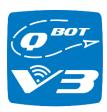

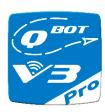

## Personal preferences:

- Size/Screen Size/Brightness
  - o Size should be 7" screen or greater.
  - Our favorite device has a 10" screen.
  - o As a device dedicated to QBOT, the larger screen size is better
    - Better visual
    - More physical space for your fingers to manipulate designs
  - Display brightness is important to us, but this is a personal preference. When shopping in person, consider comparing brightness options.

IMPORTANT: User reports have indicated screen flickering with the Samsung Galaxy Tab E

- Capacity/File Storage
  - Our large tablet has 32 GB; this is more than enough storage.
  - o Some devices have a micro SD Card slot; this is a bonus, but is not mandatory.
  - We like having the design files reside on the tablet.
    - With a V3-dedicated device, 8 GB would still be plenty large enough.
    - With a multi-use device, more storage is better.
- Processing Performance and Battery Life
  - These are the two areas affected by the price point of a tablet. Newer, name-brand devices typically have better processing speeds and longer battery life.

#### Microphone

The tablet must have a microphone in order to use the Voice Recognition feature.

# Stylus

To use the QBOT V3 and QBOT V3 Pro apps, you will be using: single-finger, single-finger+thumb, and two fingers+thumb. A stylus would take the place of single-finger movement (like dragging a design onto the quilting area), but not the other two functions.

#### • Data Plan/Email/Internet Connection

- Communication between the QBOT Head and the Android device is achieved through a Bluetooth connection. (This is part of the internal components of the QBOT Head.)
  - With a QBOT-dedicated device, a data plan is not required.
  - With a multi-use device, you may wish/need to purchase a data plan (with monthly payments, etc.).
- The Android device without a data plan can still have an internet connection through a Wi-Fi connection.
  - When connected to Wi-Fi, you can browse the internet, check email, watch online videos, transfer design files (see below), etc.
    - Wi-Fi connection could be wireless in your home.
    - For a multi-use device you can connect in coffee shops, restaurants, bookstores, etc. which provide free connection.

## General tips/procedures for transferring design files:

QBOT V3 will have the design storage on the Android-based tablet. There are a few ways to transfer design files from a computer to the tablet.

- 1. Direct transfer via a USB cable from the PC to the tablet.
- 2. Transfer over a network through a shared drive on the network (could be a shared folder on a PC or a network drive). This is what we do in our studio.
- 3. Transfer using a micro SD card (if the Android tablet has a micro SD card provision)
- 4. E-mailing the file to an e-mail address that the tablet checks, then saving the file on the tablet.